## **Prior Authorization of Cardiology for Aetna Better Health of Pennsylvania**

**Provider Orientation**

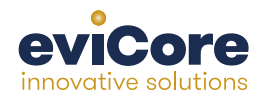

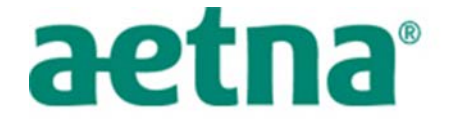

AFTNA BETTER HEALTH® OF PENNSYLVANIA

© 2015 eviCore healthcare. All Rights Reserved. This presentation contains CONFIDENTIAL and PROPRIETARY information.

### **Company Highlights**

# **4K employees including 1K clinicians**

#### **Headquartered in Bluffton, SC Offices across the US including:**

- Lexington, MA
- Colorado Springs, CO

**SIX SIGMA** 

- Franklin, TN
- Greenwich, CT
- Melbourne, FL
- Plainville, CT
- Sacramento, CA

# **SHARING A VISION AT THE CORE OF CHANGE.**

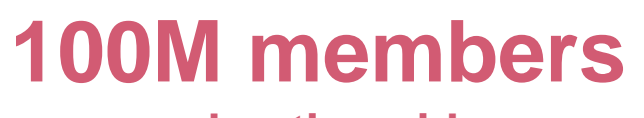

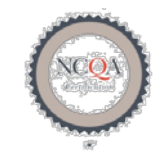

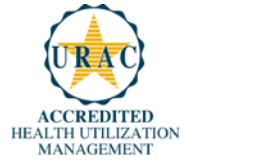

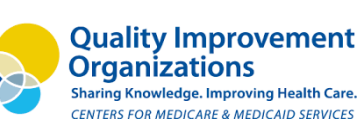

**nanaged nationwide 12M claims processed annually** 2

#### **Integrated Solutions**

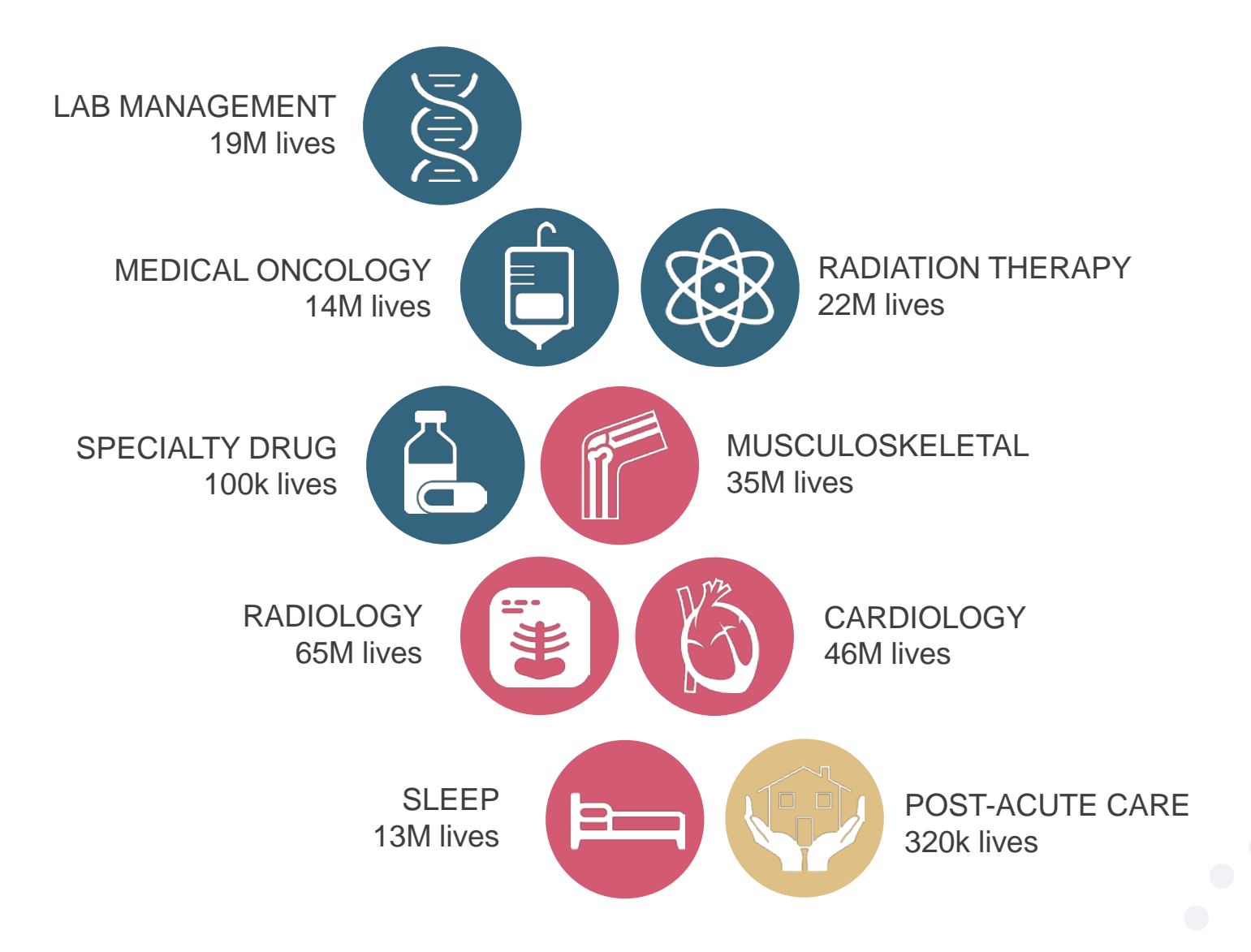

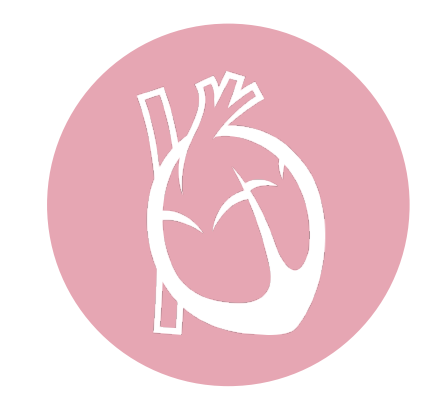

#### **Cardiology Solution**

#### **Experience**

- 10 years' experience since 2006
- 20<sup>+</sup> regional and national clients
- 46M total membership
	- 37.7M Commercial membership
	- 2.3M Medicare membership
	- 5.98M Medicaid membership

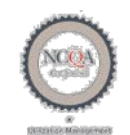

**Quality Improvement Organizations Sharing Knowledge. Improving Health Care-**CENTERS FOR MEDICARE & MEDICAID SERVICES

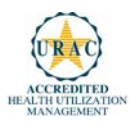

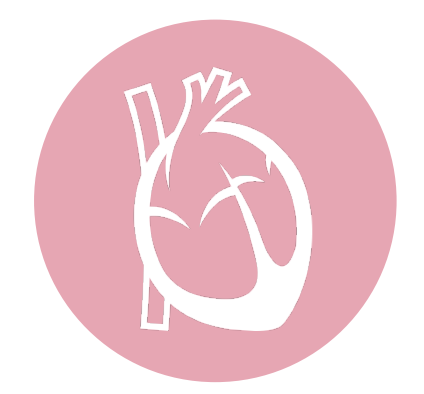

**Cardiology Solution**

**Covered Services**

**Advanced imaging and diagnostic services**

- Stress Testing
	- Myocardial Perfusion Imaging (SPECT & PET)
	- Stress Echocardiography
- Echocardiography; Transthoracic, Transesophageal
- Diagnostic Heart Catheterization

# **Our Clinical Approach**

#### **Clinical Platform**

#### **Multi-Specialty Expertise**

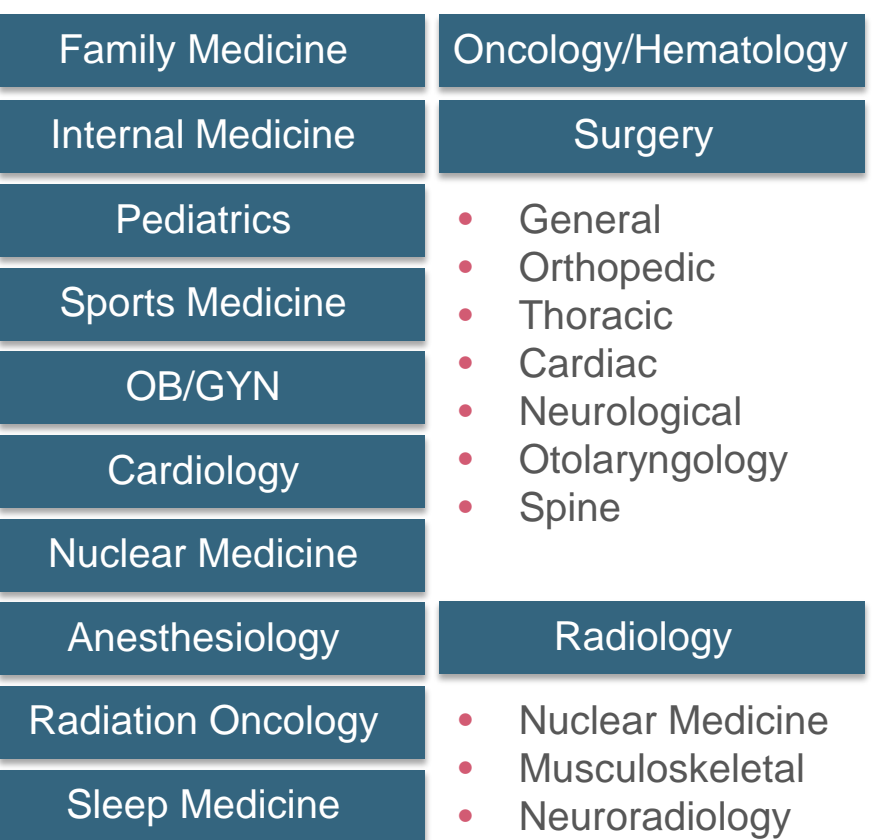

- **190+ board-certified medical directors**
- **Diverse representation of medical specialties**
- **450 nurses with diverse specialties and experience**
- **Dedicated nursing and physician teams by specialty for Cardiology, Oncology, OB-GYN, Spine/Orthopedics, Neurology, and Medical/Surgical**

#### **Organic Evidence-Based Guidelines**

#### **The foundation of our solutions:**

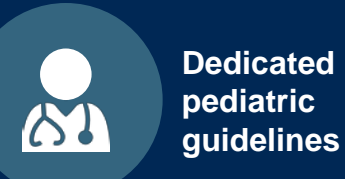

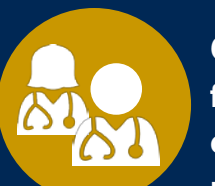

**Contributions from a panel of community physicians** 

**Experts associated**  Innnnn **with academic**  nnnnn **institutions**

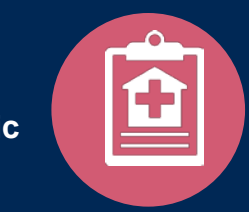

**Current clinical literature**

#### **Aligned with National Societies**

- **American College of Cardiology**
- **American Heart Association**
- **American Society of Nuclear Cardiology**
- **Heart Rhythm Society**
- **American College of Radiology**
- **American Academy of Neurology**
- **American College of Chest Physicians**
- **American College of Rheumatology**
- **American Academy of Sleep Medicine**
- **American Urological Association**
- **National Comprehensive Cancer Network**
- **American College of Therapeutic Radiology and Oncology**
- **American Society for Radiation Oncology**
- **American Society of Clinical Oncology**
- **American Society of Colon and Rectal Surgeons**
- **American Academy of Orthopedic Surgeons**
- **North American Spine Society**
- **American Association of Neurological Surgeons**
- **American College of Obstetricians and Gynecologists**
- **The Society of Maternal-Fetal Medicine**

# **Service Model**

#### **Client Service Delivery Team**

**The Client Service delivery team is responsible for high-level service delivery to our health plan clients as well as ordering and rendering providers nationwide** 

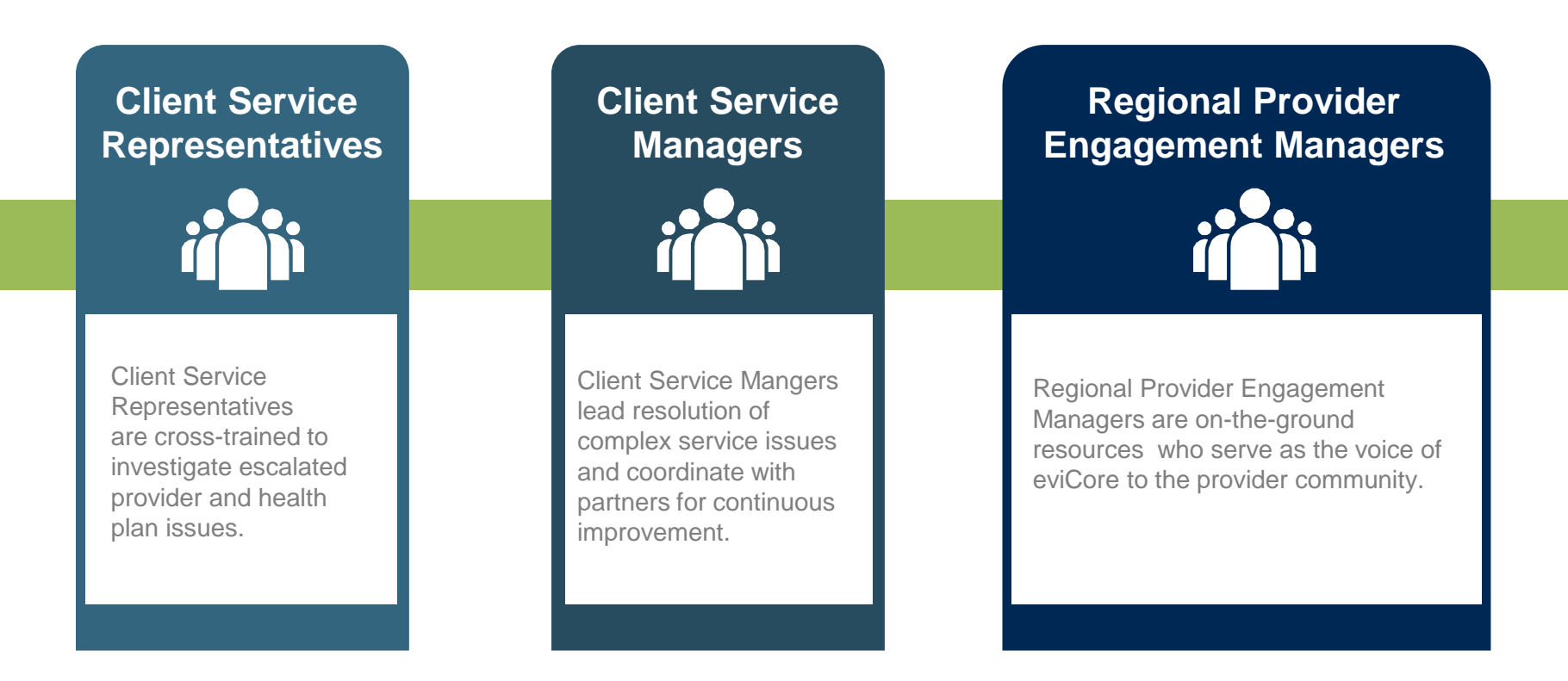

#### **Why Our Service Delivery Model Works**

**One centralized intake point** 

allows for timely identification, tracking, trending, and reporting of all issues. It also enables eviCore to quickly identify and respond to systemic issues impacting multiple providers.

**Complex issues are escalated** 

**to resources** who are the subject matter experts and can quickly coordinate with matrix partners to address issues at a root-cause level.

**Routine issues are handled by a team of representatives** who are cross trained to respond to a variety of issues. There is no reliance on a single individual to respond to your needs.

11

# **Cardiology Prior Authorization Program for Aetna Better Health of Pennsylvania**

# aetna®

AETNA BETTER HEALTH® OF PENNSYLVANIA

#### **Program Overview**

**eviCore will begin accepting requests on September 26, 2016 for dates of service October 3, 2016 and beyond**

#### **Prior authorization applies to services that are:**

- Outpatient
- Elective/non-emergent
- Diagnostic

**Prior authorization does not apply to services that are performed in:**

- Emergency room
- **Inpatient**
- 23-hour observation

**It is the responsibility of the ordering provider to request prior authorization approval for services.**

#### **Prior Authorization Required:**

- **CT, CTA (Computed Tomography, Computed Tomography Angiography)**
- **MRI, MRA (Magnetic Resonance Imaging, Magnetic Resonance Angiography)**
- **PET (Positron Emission Tomography)**
- **NCM/MPI (Nuclear Cardiac Imaging)**
- **Echocardiography (TTE, TEE and SE)**
- **Diagnostic Heart Catheterizations**

To find a list of CPT (Current Procedural Terminology) codes that require prior authorization through eviCore, please visit:

<http://www.medsolutions.com/implementation/abhpa>

#### **Prior Authorization Requests**

#### **How to request prior authorization:**

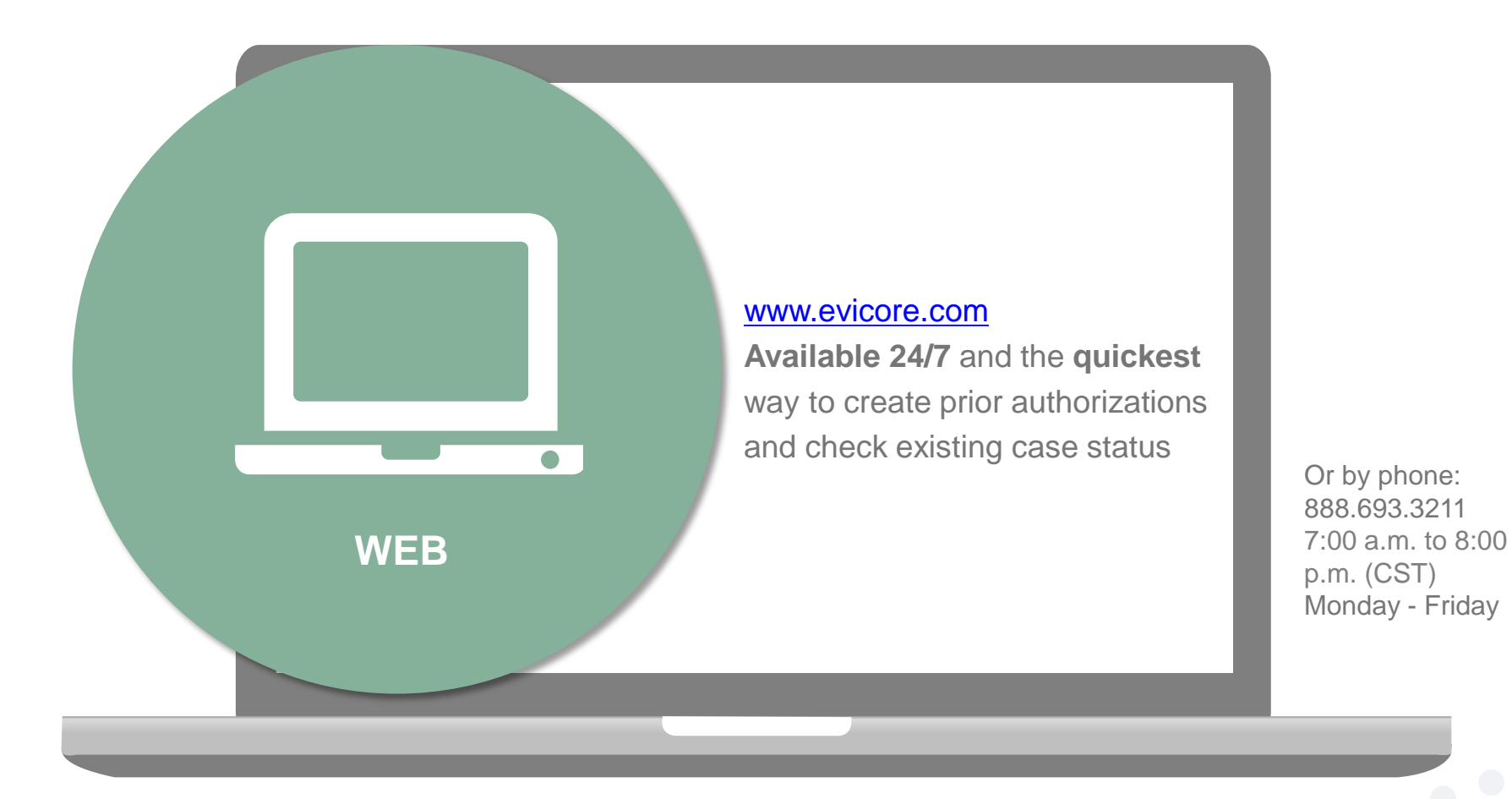

**eviCore fax number: 1-844-82AETNA | Fax forms available at: www.evicore.com**

#### **Clinical Review Process**

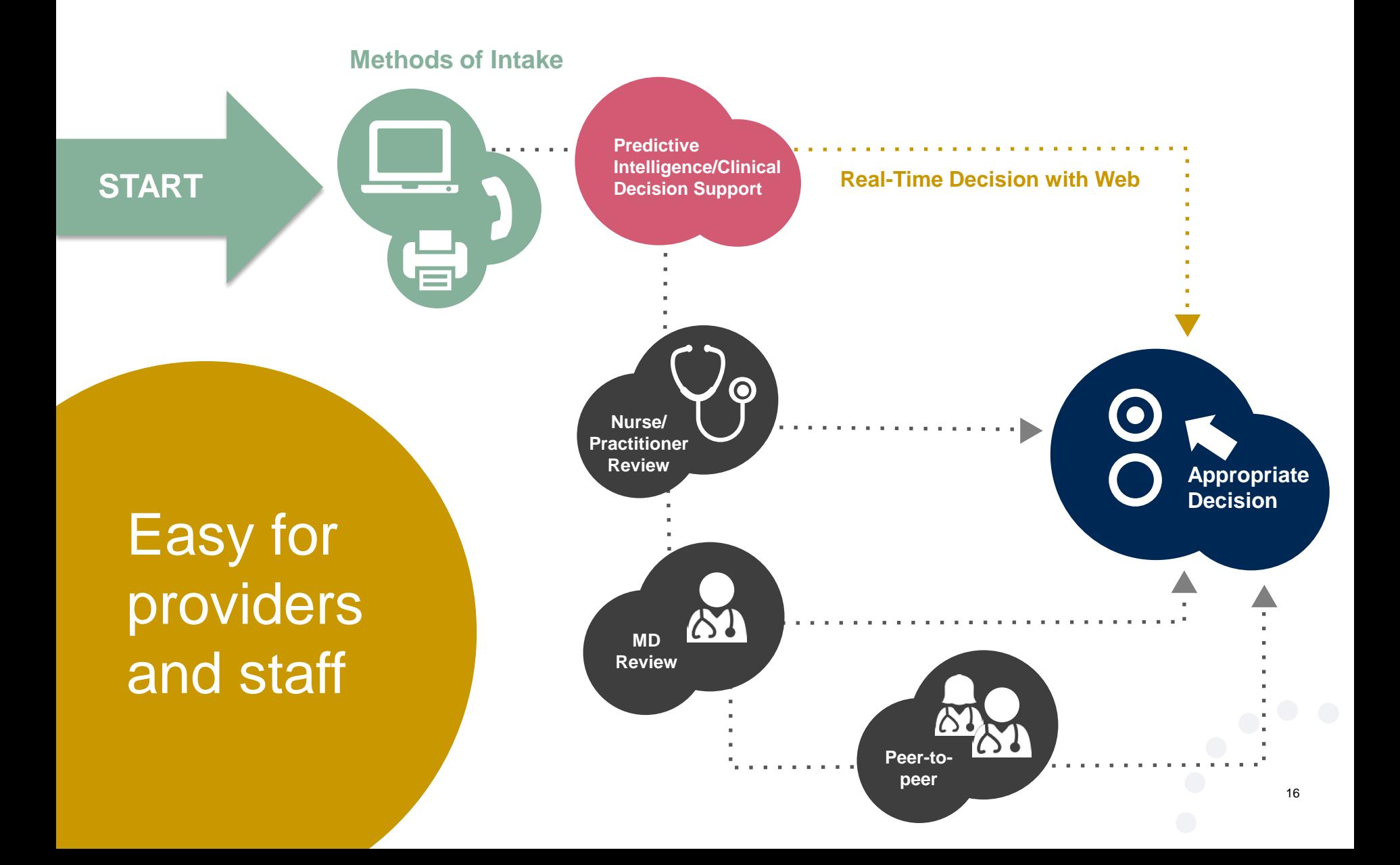

#### **Needed Information**

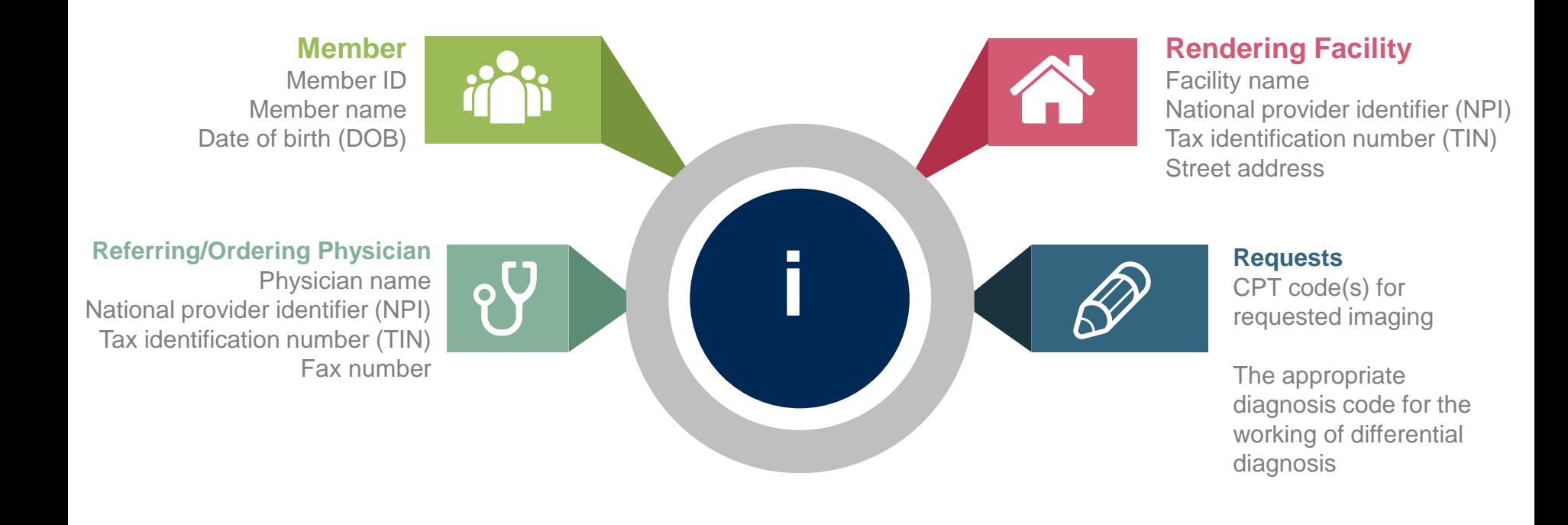

#### **If clinical information is needed, please be able to supply:**

- Prior tests, lab work, and/or imaging studies performed related to this diagnosis
- The notes from the patient's last visit related to the diagnosis
- Type and duration of treatment performed to date for the diagnosis

#### **Prior Authorization Outcomes**

#### **Approved Requests:**

- All requests are processed within 3 business days after receipt of all necessary clinical information.
- Authorizations are typically good for 60 calendar from the date of request.

#### **Delivery:**

- Both oral notification made and faxed notification to ordering physician.
- Both oral notification made and written notification mailed to the member.
- Both oral notification made and written notification mailed to the requesting/rendering facility.
- Information can be printed on demand from the eviCore healthcare Web Portal.

#### **Denied Requests:**

- Communication of denial determination
- Communication of the rationale for the denial
- How to request a Peer Review

## **Delivery: Delivery:**

- Both oral notification made and faxed notification to ordering physician.
- Both oral notification made and written notification mailed to the member.
- Both oral notification made and written notification <sub>18</sub> mailed to the requesting/rendering facility.

#### **Special Circumstances**

- eviCore will not process first level appeals
- Appeals will be handled by Aetna Better Health **Appeals**

#### **Retrospective Studies:**

- Retrospective requests will be allowed but only where clinical urgency prevented prior authorization.
- Retrospective requests will be accepted for up to 3 business days following the date of service
- Retro requests will be reviewed for medical necessity only and a decision will be rendered within 14 calendar days.

#### **Outpatient Urgent Studies:**

- Contact eviCore by phone, fax or the web to request an expedited prior authorization review and provide clinical information
- Urgent Cases will be reviewed within 72 hours.

# **Web Portal Services**

## **eviCore healthcare website**

• Point web browser to evicore.com

#### • Click on the "Providers" link

**MEDIA** 

**PLANS** 

LOGIN: PROVIDERS

RESOURCES ~

Q

Search

**CAREERS** 

• Login or Register

x

www.evicore.com

eviCore healthcare

C

 $\rightarrow$ 

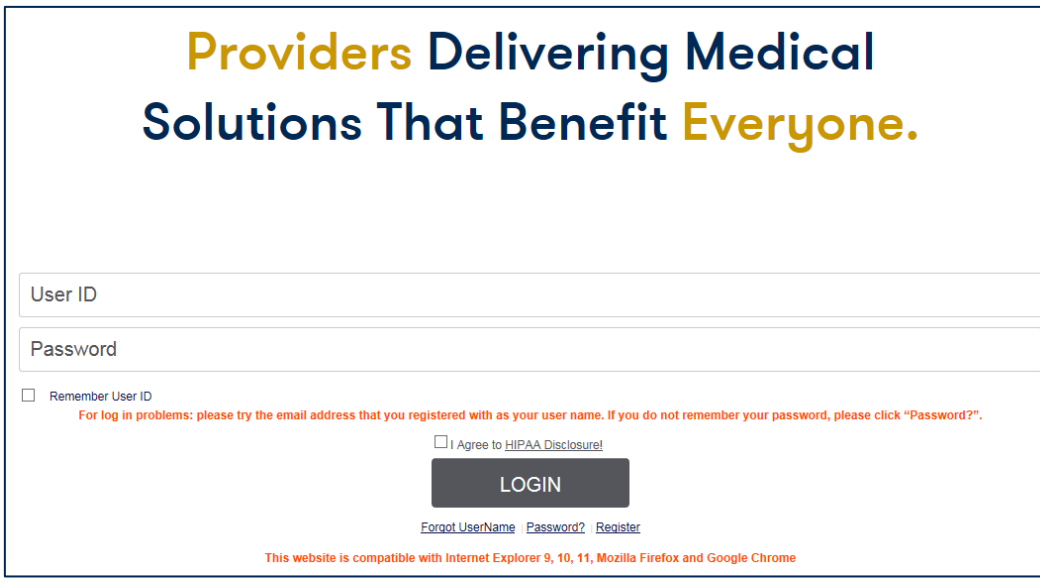

## **Creating An Account**

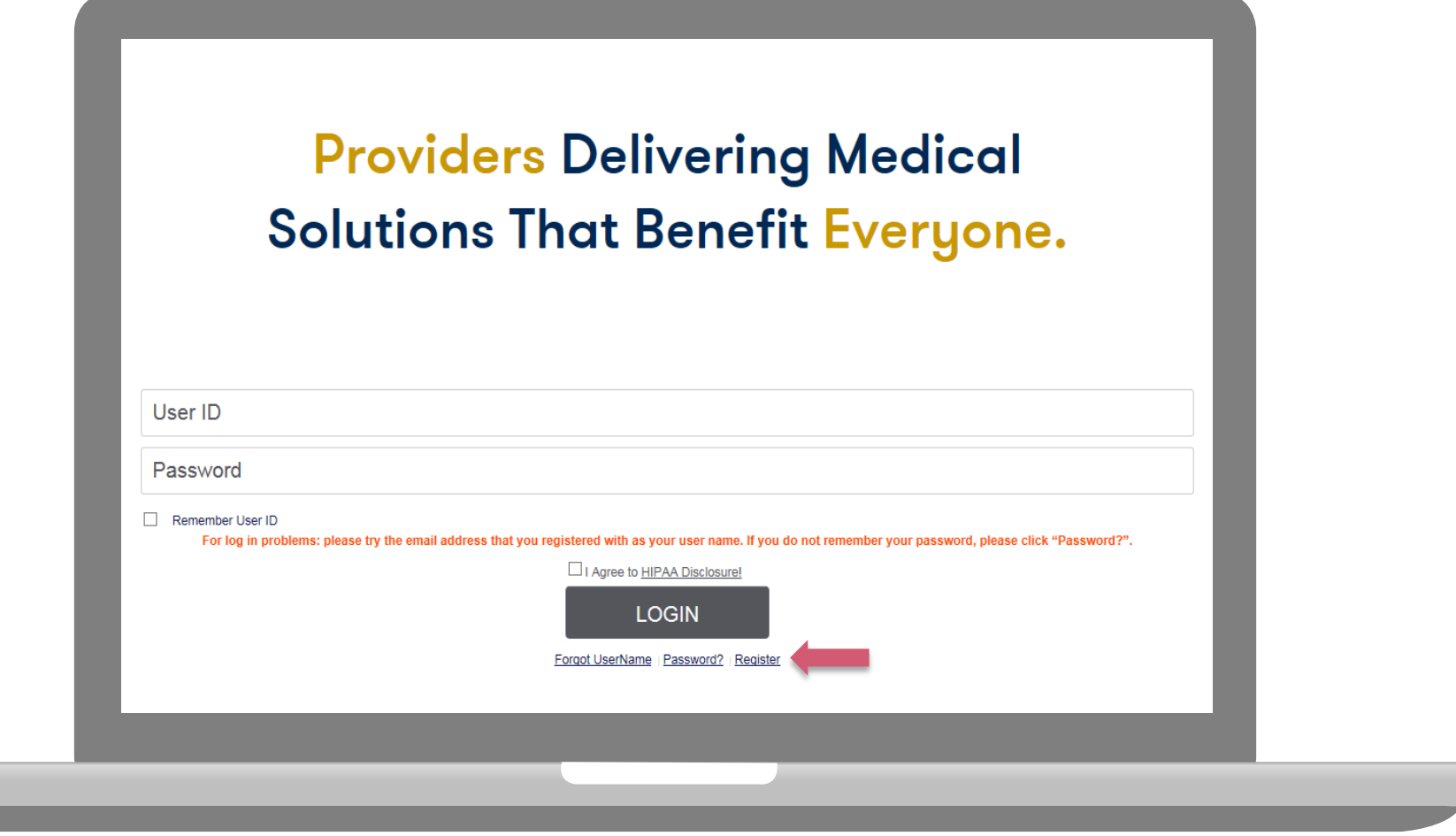

**To create a new account, click Register.**

#### **Creating An Account**

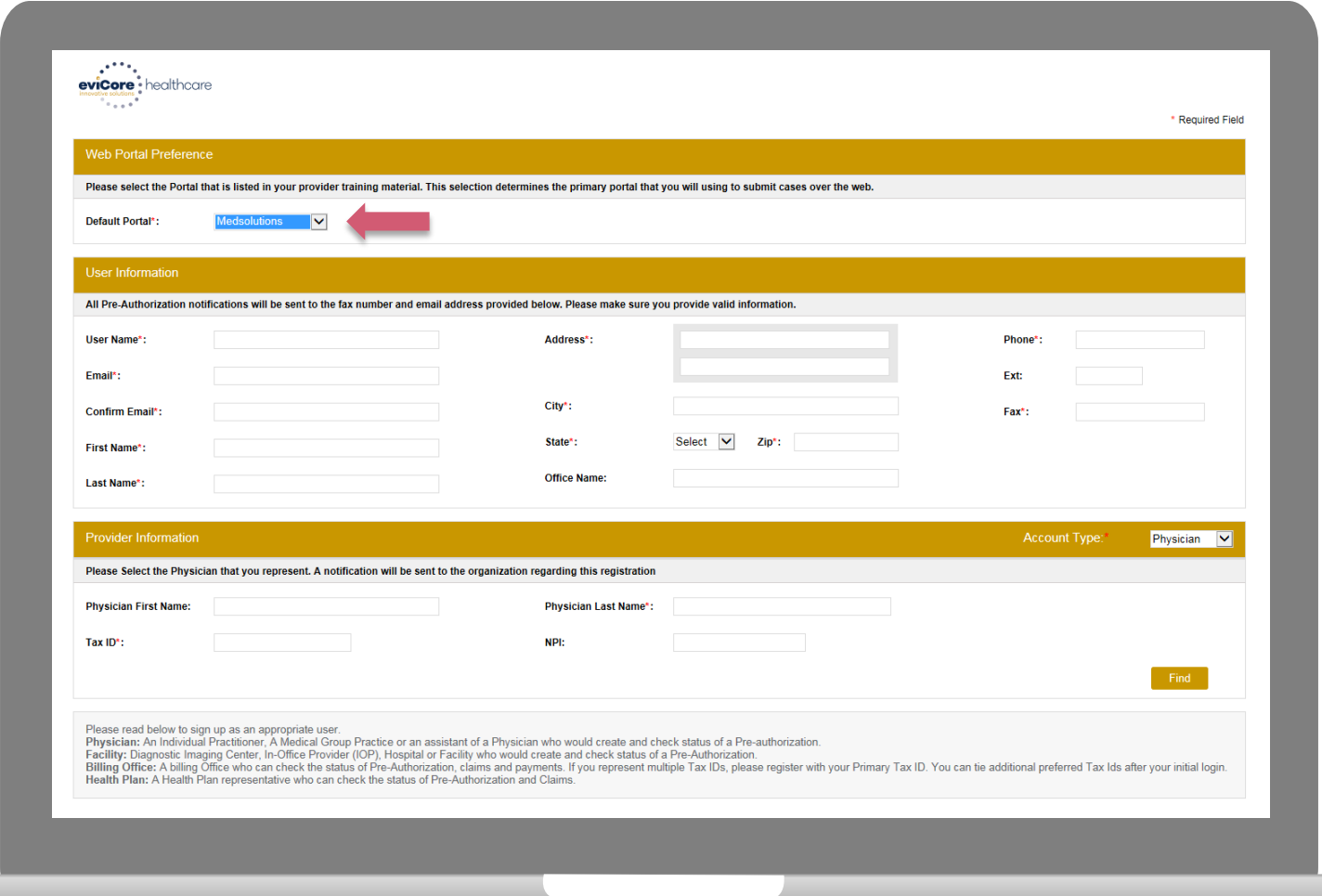

**Select a Default Portal. Choose the Account Type, and complete the registration form. There are (4) account types:** Facility, Physician, Billing Office, and Health Plan

## **Creating An Account**

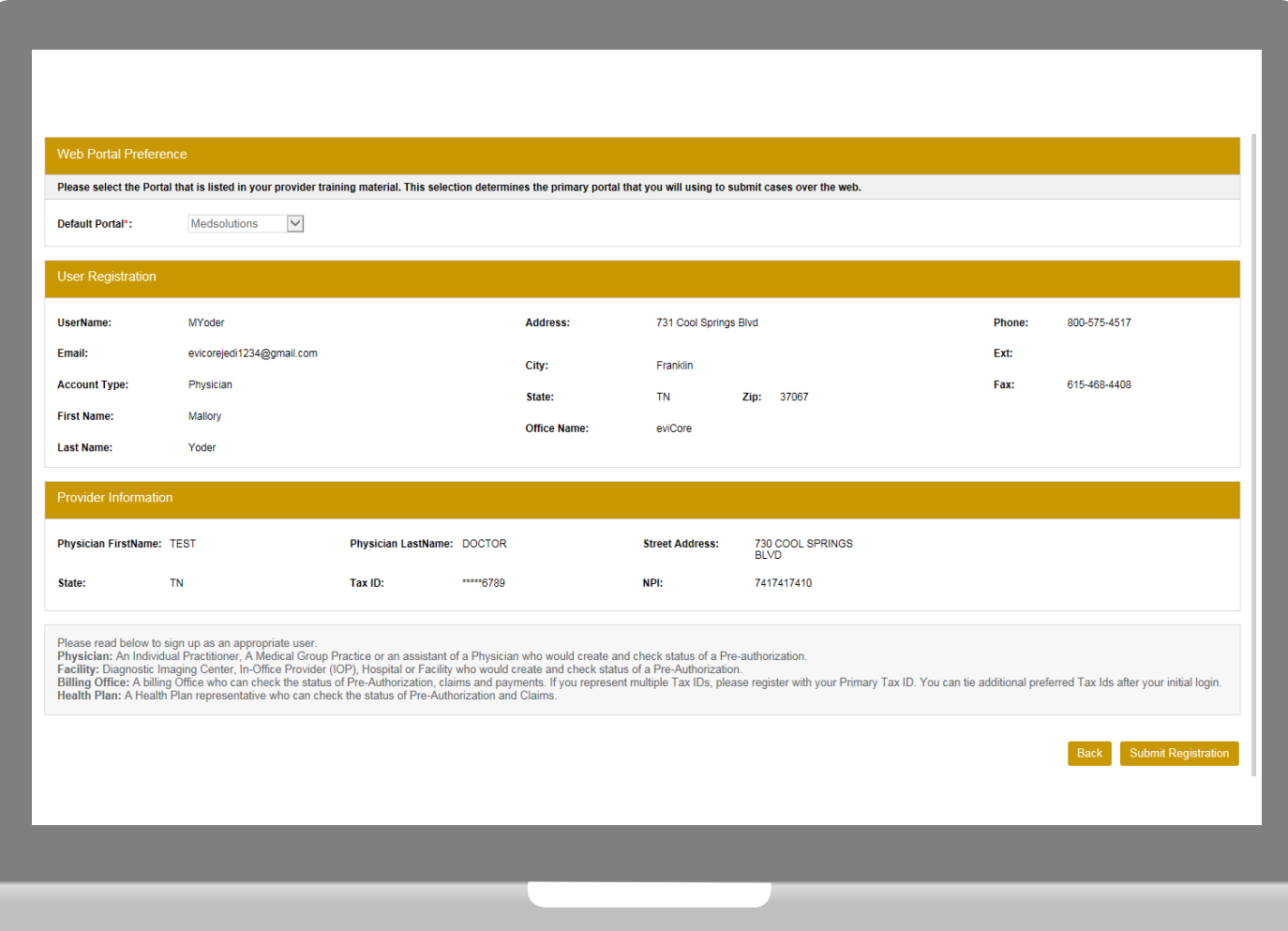

**Review information provided, and click "Submit Registration."**

#### **User Registration-Continued**

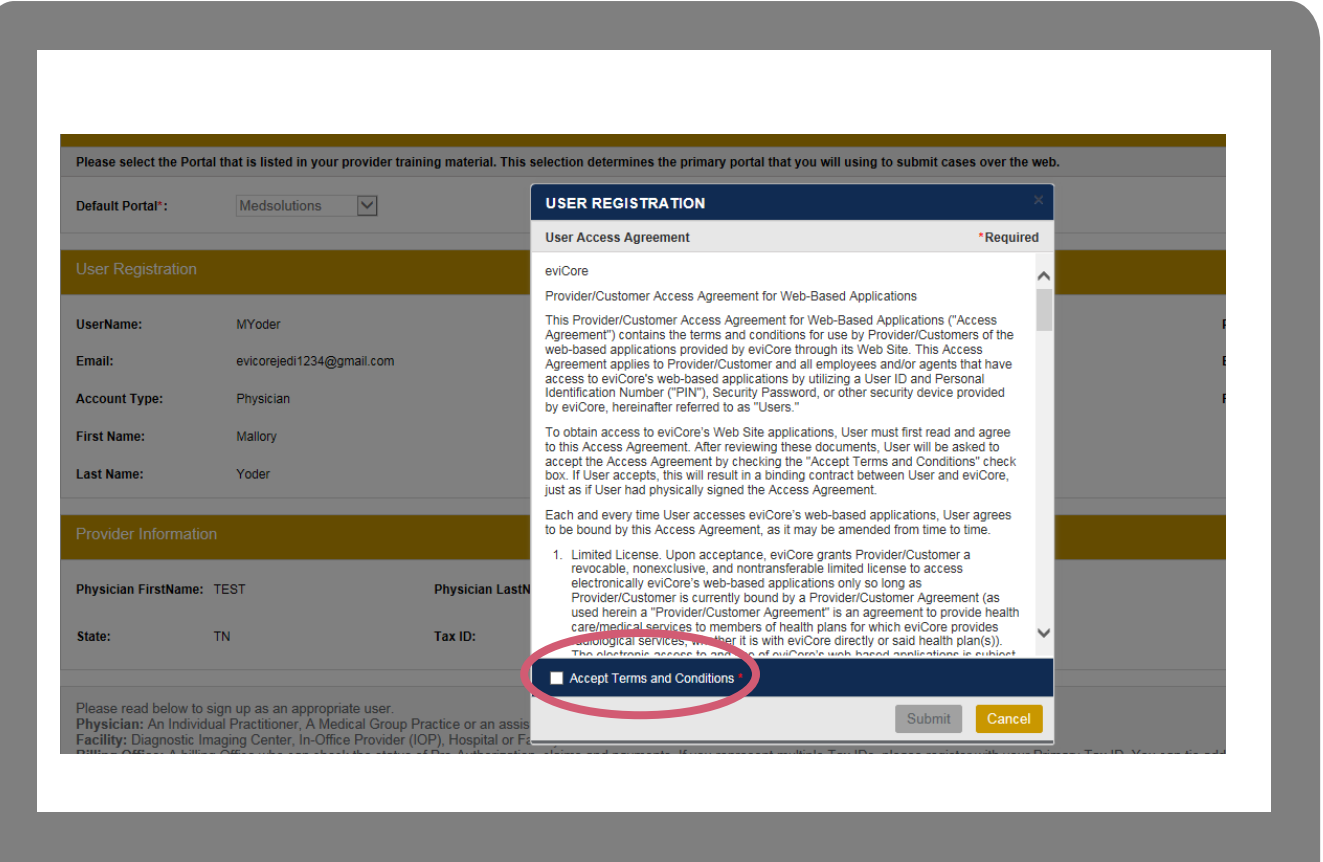

**Accept the Terms and Conditions, and click "Submit."**

### **User Registration-Continued**

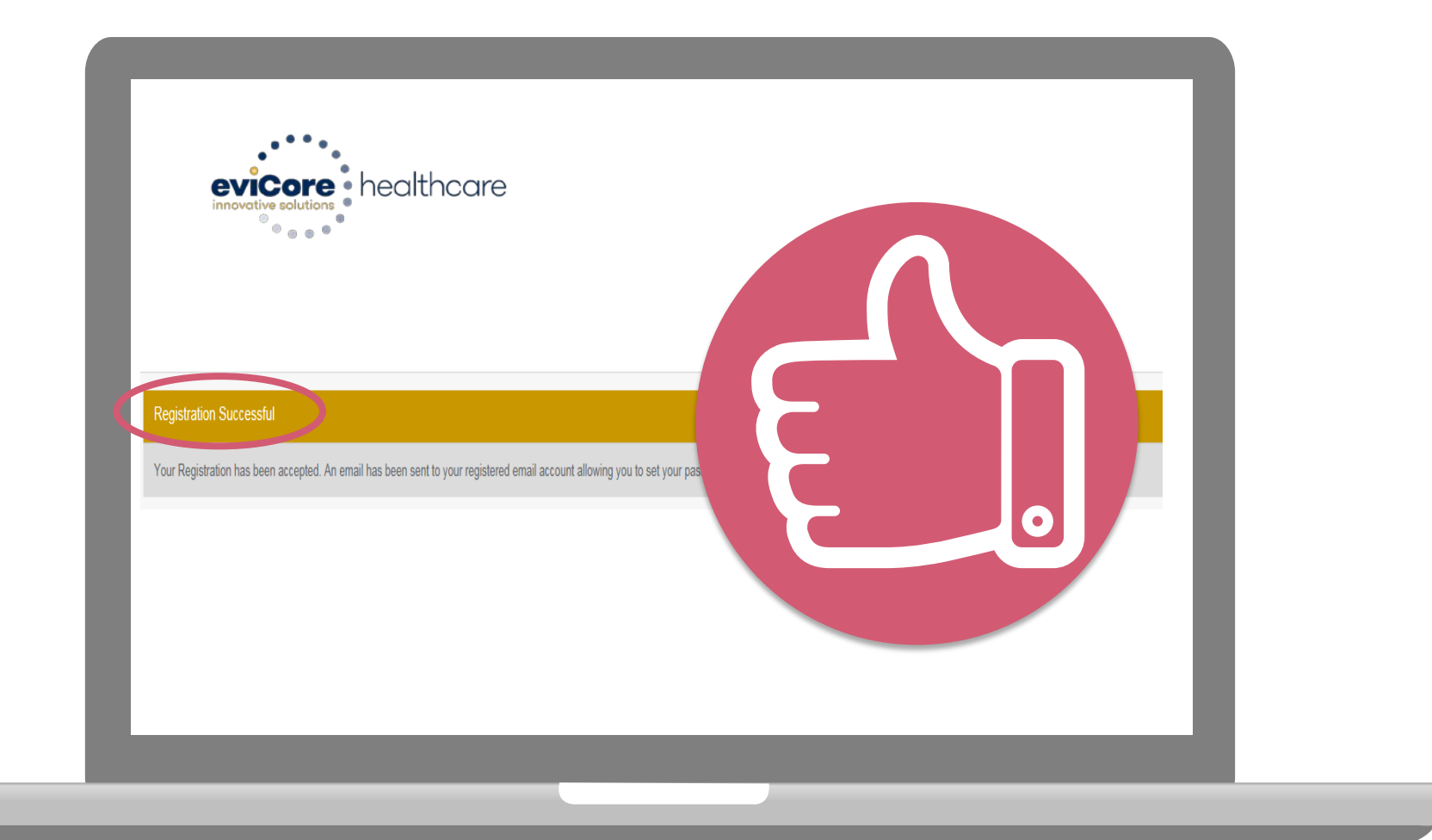

**You will receive a message on the screen confirming your registration is successful. You will be sent an email to create your password.**

### **Create a Password**

**Your password must be at least (8) characters long and contain the following:**

Uppercase letters  $\left( \blacktriangledown \right)$ 

Lowercase letters

Numbers  $\bullet$ 

 $\blacktriangledown$ 

![](_page_26_Picture_5.jpeg)

![](_page_26_Picture_42.jpeg)

## **Account Log-In**

![](_page_27_Figure_1.jpeg)

**To log-in to your account, enter your User ID and Password. Agree to the HIPAA Disclosure, and click "Login."** 

### **Announcements**

![](_page_28_Picture_28.jpeg)

**Once you have logged in to the site, you will be directed to the main landing page that includes important announcements.** 

29 *Note: You can access the CareCore National Portal at any time once registered. Click the CareCore National Portal button on the top right corner to seamlessly toggle back and forth between the two portals without having to log-in multiple accounts.*

#### **Account Settings**

The **Options Tool** allows you to access your Account Settings to update information:

- Change password
- Update user account information (address, phone number, etc.)
- Set up preferred Tax ID numbers of Physicians or Facilities

![](_page_29_Picture_5.jpeg)

# **Account Settings**

Adding **Preferred Tax ID numbers** will allow you to view the summary of cases submitted for those providers:

- Search for a Tax ID by clicking **Physician** or **Facility**.
- Confirm you are authorized to access PHI by clicking the check box, and hit Save.

![](_page_30_Picture_35.jpeg)

# **Search/Start Case**

and a straight

#### **Home Tab**

The Home Page will have two worklists: My Pending Worklist and Recently Submitted Cases

#### **My Pending Worklist**

- Save case information and complete case at a later time
- Submit additional clinical to a pending case after submission without having to fax

#### **Recently Submitted Cases**

Cases that are pending review and/or cases recently approved or denied

![](_page_32_Picture_53.jpeg)

![](_page_32_Picture_54.jpeg)

### **Search/Start Case – Member Lookup**

![](_page_33_Picture_59.jpeg)

#### **Search/Start Case – Member Lookup**

![](_page_34_Picture_49.jpeg)

35

#### **Case Creation – CPT/ICD Codes**

• Begin typing the **CPT** and **ICD codes** or descriptions, then click the appropriate option with your cursor. *Please note - the portal allows selection of unlimited CPT and ICD codes.*

![](_page_35_Picture_30.jpeg)

## **Case Creation – Ordering Physician**

- Select from a default **Physician** or search by **Name**, **Tax ID**, or **NPI** number.
- Once the correct physician displays, select by clicking on the record. Then hit **"Save & Next."**

![](_page_36_Picture_36.jpeg)

## **Case Creation – Facility**

- Select from a default **Facility** or search by clicking the **Search Facility** button and entering the **Facility Name**, **Tax ID**, or **NPI** number. For in-office procedure, click the Look-Up IOP button, and choose from the list.
- Once the correct facility displays, select by clicking on the record. Then hit **"Save & Next."**

![](_page_37_Picture_40.jpeg)

### **Case Creation – Review and Submit**

- You can edit the CPT/ICD codes, Physician, and Facility information by clicking the "Edit" icons next to the field that needs to be updates.
- Review the case information, then **click Submit.** Case details cannot be changed once you hit this button.

![](_page_38_Picture_32.jpeg)

![](_page_39_Figure_1.jpeg)

![](_page_40_Picture_21.jpeg)

**NOTE: Once you submit, you will NOT be able to change the information provided.**

![](_page_41_Picture_62.jpeg)

#### MRI Cervical Spine without contrast 72141 Purpose : Cervical (Neck) Pain with or without radiating symptoms

#### **Based on the clinical information provided,**

72141 is consistent with MedSolutions Evidence based Clinical Guidelines.

#### Decision criteria for 72141

- MET because based on the clinical information provided, there has been at least 6 weeks of provider-directed treatment or observation including clinical re-evaluation based on the dates of the office visits provided, and therefore advanced imaging may be appropriate.
- MET because based on the clinical information provided, there has not been a prior CT or MRI of the Cervical spine, and therefore advanced imaging may be appropriate.

#### **Action for 72141**

Continue

Voluntarily Cancel Request

![](_page_41_Picture_11.jpeg)

**A message received in GREEN means the clinical criteria has been met; however, the case is not complete until further action is taken.**

![](_page_42_Figure_1.jpeg)

![](_page_43_Figure_1.jpeg)

![](_page_44_Figure_1.jpeg)

![](_page_45_Picture_37.jpeg)

![](_page_46_Picture_19.jpeg)

### **Case Summary Page – Pending Case**

• Once you submit a case for medical review, you will be redirected to the **Pending Case Summary Page** where you'll be able to view case information including case number and current status/activity.

![](_page_47_Picture_28.jpeg)

test

48

#### **Case Summary Page – Approved Case**

• The **Approved Case Summary Page** will provide case information such as the authorization number and effective/end date of the authorization.

![](_page_48_Picture_23.jpeg)

#### **Case Summary Page – Denied Case**

• The **Denied Case Summary Page** will provide case information as well as the denial rational. Case Summary reports can be accessed/printed at any time.

![](_page_49_Picture_31.jpeg)

![](_page_49_Picture_32.jpeg)

![](_page_49_Picture_33.jpeg)

![](_page_49_Picture_34.jpeg)

**Additional Documentation** 

#### **Web Portal Services-Assistance**

![](_page_50_Figure_1.jpeg)

**Web Portal Services-Available 24/7**

# **Provider Resources**

![](_page_51_Picture_1.jpeg)

![](_page_51_Picture_2.jpeg)

![](_page_51_Picture_3.jpeg)

![](_page_51_Picture_12.jpeg)

### **Online Resources**

**Clinical Guidelines, FAQ's, Online Forms, and other important resources can be accessed at [www.evicore.com.](http://www.evicore.com/) Click "Solutions" from the menu bar, and select the specific program needed.** 

![](_page_52_Figure_2.jpeg)

Overview | The Benefits For Everyone | Criteria Easy Approval | Education Tools | FAQs | Clinical Guidelines | Online Forms & Resources

![](_page_52_Picture_4.jpeg)

#### **Provider Resources: Prior Authorization Call Center**

![](_page_53_Picture_1.jpeg)

**Pre-Certification Call Center**

![](_page_53_Picture_3.jpeg)

![](_page_53_Picture_4.jpeg)

![](_page_53_Picture_5.jpeg)

**Documents**

#### **7:00 AM - 8:00 PM CST: (888) 693-3211**

- Obtain pre-certification or check the status of an existing case
- Discuss questions regarding authorizations and case decisions
- Change facility or CPT Code(s) on an existing case

**eviCore fax number: 1-844-82AETNA**

#### **Provider Resources: Web-Based Services**

![](_page_54_Picture_1.jpeg)

**Pre-Certification Call Center**

![](_page_54_Picture_3.jpeg)

**Client Services Department:**

![](_page_54_Picture_84.jpeg)

**Documents**

#### **[www.evicore.com](http://www.evicore.com/)**

#### *To speak with a Web Specialist, call (800) 575-4594*

- Request authorizations and check case status online
- Print case summary reports
- Attach clinical documents during and after case creation
- Auto save no data lost
- Export and print work lists
- View cases by individual user and office

#### **Provider Resources: Client Services Department**

![](_page_55_Picture_1.jpeg)

**Pre-Certification Call Center**

![](_page_55_Picture_3.jpeg)

**Client Services Department:**

![](_page_55_Picture_5.jpeg)

**Documents**

#### **[clientservices@evicore.com](mailto:clientservices@evicore.com)**

- Eligibility issues (member, rendering facility, and/or ordering physician)
- Questions regarding accuracy assessment, accreditation, and/or credentialing
- Issues experienced during case creation
- Request for an authorization to be resent to the health plan
- Consumer engagement Inquiries

![](_page_56_Picture_0.jpeg)

**Pre-Certification Call Center**

![](_page_56_Picture_2.jpeg)

![](_page_56_Picture_3.jpeg)

![](_page_56_Picture_89.jpeg)

**Provider Enrollment Questions Contact – Please call the number on the back of the members card**

**Aetna Better Health of Pennsylvania Implementation site - includes all implementation documents:**

<http://www.medsolutions.com/implementation/abhpa>

**Provider Resources: Implementation Document**

- CPT code list of the procedures that require prior authorization
- ABH PA quick reference guide
- eviCore clinical guidelines
- FAQ documents and announcement letters

**To obtain a copy of this presentation, please contact the Client Services department at [clientservices@evicore.com](mailto:clientservices@evicore.com)**

# **Thank You!**

![](_page_57_Picture_1.jpeg)